# INITIATION À L'INFORMATIQUE

## \_\_\_\_\_\_\_\_\_\_\_\_\_\_\_\_\_\_\_\_\_\_\_\_ NIVEAU DEBUTANT

# 1.Les éléments de l'ordinateur

- Les périphériques de l'ordinateur
- La connectique
- Unité de mesure informatique
- 2.Allumer et éteindre un ordinateur
	- Comment allumer un ordinateur ?
	- Eteindre l'ordinateur
- 3.Résumé
	- Le matériel
	- Le stockage des données

## **1 - Les éléments de l'ordinateur**

#### Les périphériques de l'ordinateur

L'ordinateur est une machine électronique programmable capable de traiter les informations au niveau de l'unité centrale et communique avec le monde extérieur par ses divers périphériques, la souris, l'écran, le clavier, la webcam …

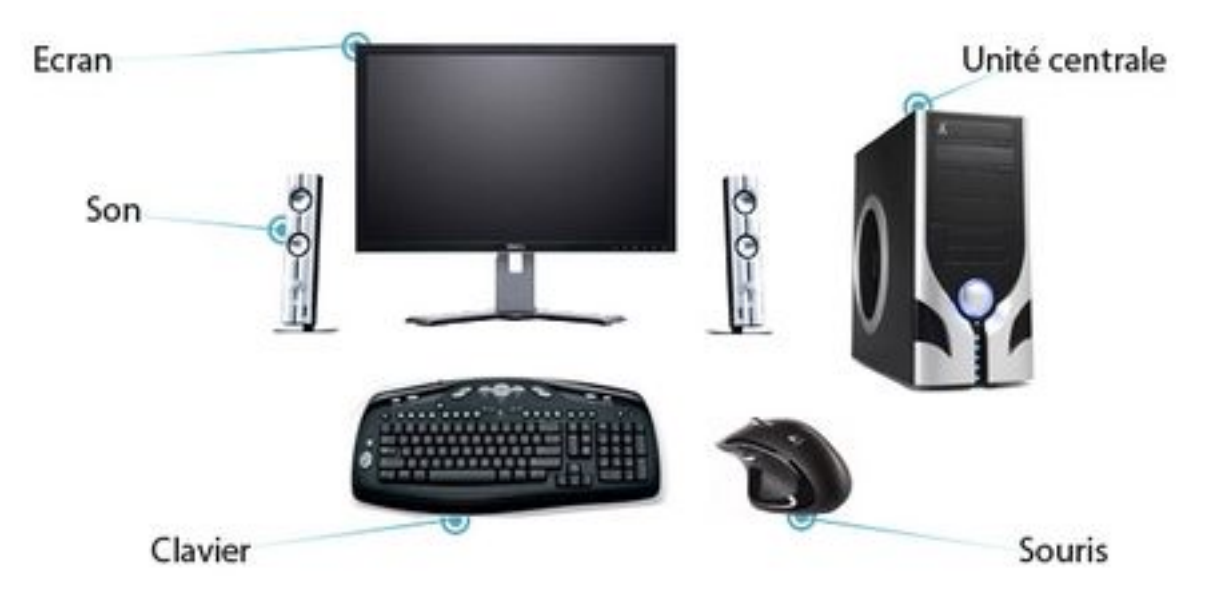

Parmi les composants d'un ordinateur, on distingue 2 sortes de périphériques, les externes et les internes.

• Les périphériques externes se divisent en plusieurs catégories aussi :

Les périphériques de sortie (moniteur, imprimante, haut-parleurs, graveur de CD)

Les périphériques d'entrée (clavier, souris, lecteur de CD/DVD-Rom, scanner, micro, webcam, manette de jeu, appareil photo et caméscope numériques)

Les périphériques d'entrée ET sortie qui opèrent dans les deux sens : un lecteur de CD-ROM ou une clé USB, par exemple, permettent de stocker des données (sortie) ainsi de les charger (entrée).

• Les périphériques internes :

Les périphériques qualifiés d'internes sont les périphériques qui sont situés à l'intérieur de l'ordinateur. Ils sont connectés à la carte mère via des connectiques appelées : ISA, PCI, AGP, PCI Express, IDE ATA, SATA.

Les principaux éléments sont le processeur, la mémoire vive, le disque dur, la carte graphique et le graveur.

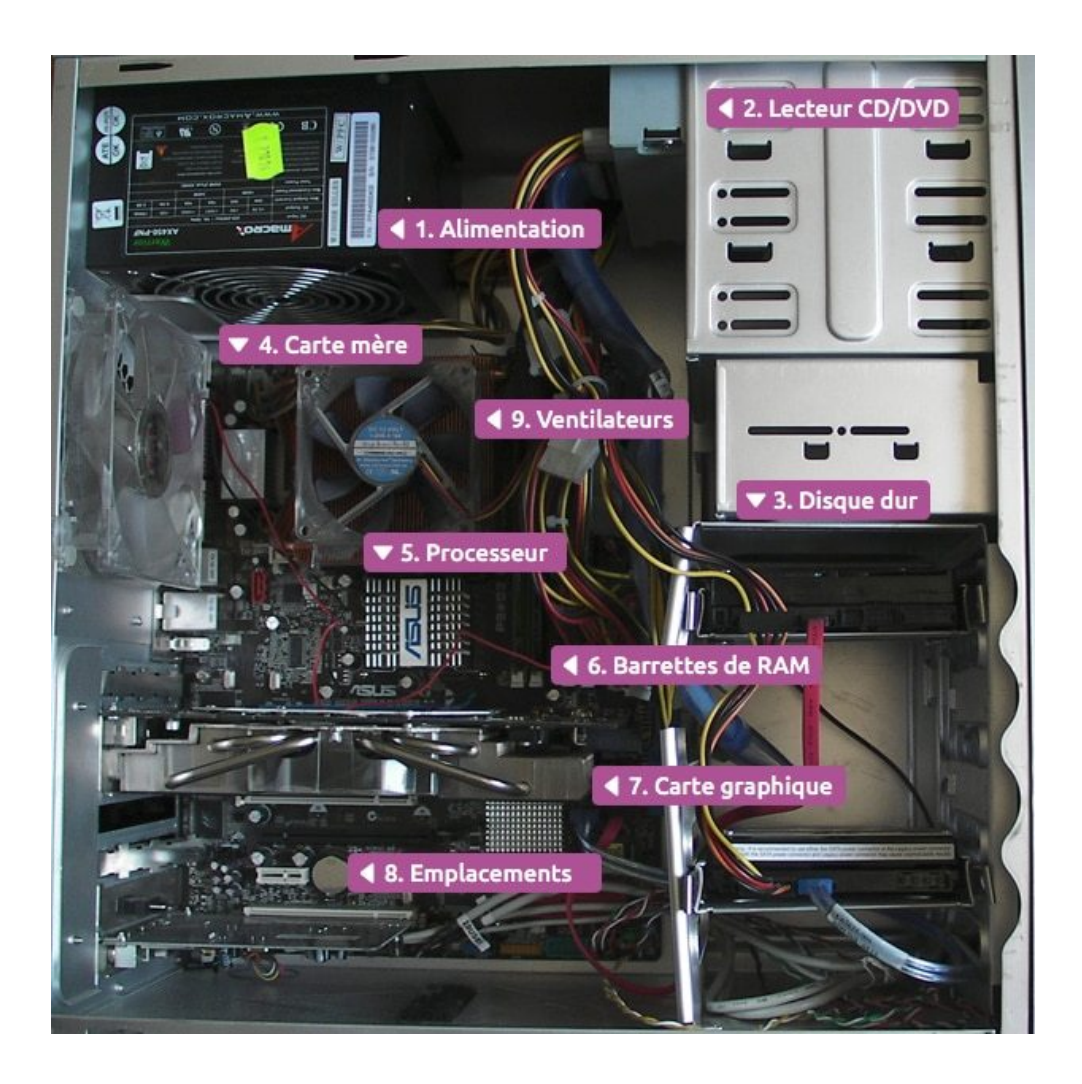

• Le processeur :

Il est à la base de tous les calculs, c'est le "cerveau" de l'ordinateur. Il est caractérisé par sa marque (Intel, AMD ...), et sa fréquence exprimée en Ghz (prononcez Giga Hertz). Elle caractérise le nombre d'opérations qu'il peut effectuer en une seconde. Par exemple, un processeur de 3 Ghz effectue 3 milliards d'opérations en une seconde.

• La mémoire vive ou « RAM » :

Abréviation de « Random Access Memory » signifiant mémoire d'accès libre. Cette mémoire comprend la totalité de la mémoire de travail qui peut être lue par une opération de lecture ou modifiée par une opération d'écriture. Cette mémoire est qualifiée de temporaire parce qu'elle perd son contenu à chaque fois que l'on éteint l'ordinateur. Grâce à la mémoire vive l'affichage d'une action à l'écran est quasi

instantané. Plus elle est importante plus l'ordinateur est rapide dans ses tâches.

• Le disque dur :

Son rôle est de stocker des données informatiques : c'est donc la mémoire de l'ordinateur. Le disque dur contient le système Windows, vos programmes installés ainsi que vos données personnelles.

Lorsque vous enregistrez un document, que vous copiez sur votre ordinateur une photo (dans le dossier Mes documents par exemple), les données sont stockées sur le disque dur. Il a une grande capacité de stockage.

• La carte graphique :

La carte graphique est un composant de l'unité centrale chargé de l'affichage sur l'écran : Windows, les fenêtres, le bureau... Les cartes graphiques puissantes ont pour rôle également de gérer les affichages 3D (jeux vidéo). Les principaux constructeurs de cartes graphiques sont Nvidia et ATI.

• Les graveurs Dvdrom :

Ce périphérique de stockage permet d'écrire des données sur des supports de types Dvd.

L'avantage du lecteur graveur c'est que vous pouvez lire tous les supports de type CD et DVD sans avoir besoins d'un lecteur CD-ROM ou DVD-ROM, et avec en plus la possibilité d'inscrire des données sur ces supports.

Mais ils ont tendance à disparaitre sur les ordinateurs modernes.

Certains périphériques peuvent être internes ou externes. Par exemple le graveur et le disque dur. Ils sont souvent reliés par un câble USB lorsqu'ils sont externes.

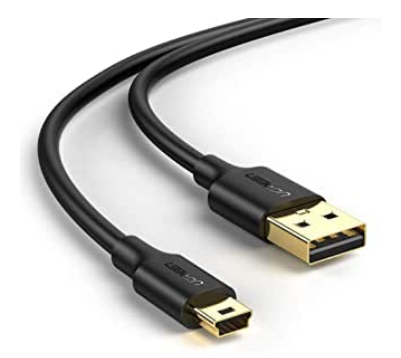

### La connectique

On entend par connectique les connexions physiques permettant les liaisons électriques et la transmission de données. En d'autres termes, il s'agit des prises et des connecteurs.

La connectique est essentielle, notamment dans le fonctionnement de nos appareils informatiques, car elle assure des missions aussi variées que l'alimentation électrique, l'affichage vidéo, le son, les liaisons aux divers périphériques tels que la souris, le clavier, l'imprimante, la webcam, le disque dur externe, l'appareil photo, le téléphone, etc.

Afin d'assurer toutes ces missions, des normes (USB, VGA, HDMI, DVI, PS/2, COM) existent afin de standardiser les formats et les fonctionnalités des connexions. Ces formats et ces normes évoluent en permanence afin de s'adapter aux différentes évolutions matérielles et aux besoins nouveaux.

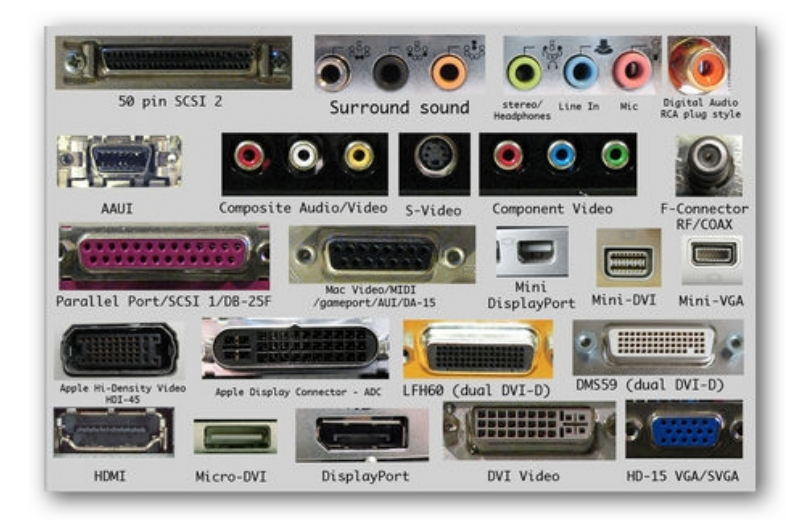

Les notions d'unité de mesure informatique

Les unités de mesure suivantes sont utilisées en informatique pour quantifier la taille de la mémoire d'un dispositif numérique (ordinateur, Baladeur numérique, etc.), l'espace utilisable sur un disque dur, une clé USB, la taille d'un fichier, d'un répertoire ou autre.

L'octet est l'unité de mémoire de l'informatique et les autres unités ne sont que des multiples :

1 kilo-octet (Ko) = 1024 octets 1 méga-octet (Mo) = 1024 kilo-octets 1 giga-octet (Go) = 1024 méga-octets 1 tera-octet  $(To) = 1024$  giga-octet

Pour simplifier et arrondir, à leur avantage, les fabricants de disques durs ou supports amovibles ont adopté les puissances décimales, donc des multiples de 1000 plutôt que 1024. Cet arrondi est entré dans le langage courant mais n'est pas sans conséquence.

C'est la différence entre la capacité annoncée et capacité réelle. Vous venez d'acheter un disque dur externe pour sauvegarder vos photos. La capacité annoncée est de 300 Go. Il est prêt à l'emploi mais une fois connecté à l'ordinateur la capacité réelle est de 279 Go !

Comment est-ce possible ? Et bien rappelez-vous que l'on a arrondi le kilo-octet à 1000 octets au lieu de 1024...

Notons encore que le mot anglais correspondant à l'octet est le byte : on parlera donc également de KB, MB ou GB et vous remarquerez que les deux lettres sont en majuscules !

Quelques exemples concrets de la taille de fichiers, pour avoir une idée de l'ordre de grandeur.

Tous les documents sont des données. Ils peuvent être stockés sur l'ordinateur ou d'autres supports tels que des DD, DVD ou encore clé USB.

Un document de 4 pages écrit avec un traitement de texte : 32 Ko Une chanson au format compressé MP3 de 3mn30 : 5-7 Mo Une photo numérique non compressée : 2-5 Mo Un diaporama PowerPoint avec musique : 2-25 Mo Un film de 2 heures au format compressé Divx : 700 Mo Un CD a une contenance de : 700 Mo Un DVD a une contenance de : 4.7 Go et le double s'il est "double couche" Les clé USB peuvent contenir : 1 Go jusqu'à 256 Go Les cartes mémoire des appareils numériques contiennent de 2 à 128 Go Les disques durs d'ordinateurs (et les DD externes) : 160 Go à 16 To

## **2 - Allumer et éteindre un ordinateur**

La première chose à faire avant de pouvoir utiliser votre ordinateur est bien sûr de l'allumer.

Pour cela, appuyer sur le bouton allumage ordi de votre machine.

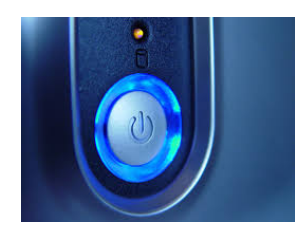

N'oubliez pas non plus d'allumer l'écran si celui-ci est séparé de votre unité centrale !

Une fois votre machine allumée, l'ordinateur démarre et le système d'exploitation (Windows …) commence à s'exécuter.

Un premier écran noir (écran de Boot) apparait vous affichant des informations souvent un peu trop techniques qui vous indiquent tous les composants matériels détectés et testés. Ne vous en occupez pas !

Le chargement du système d'exploitation peut prendre en général entre 30 secondes et 1 à 2 minutes.

Pour éteindre proprement son ordinateur avec Windows (1) , il vous faut cliquez sur le bouton situé dans le coin gauche en bas de votre écran.

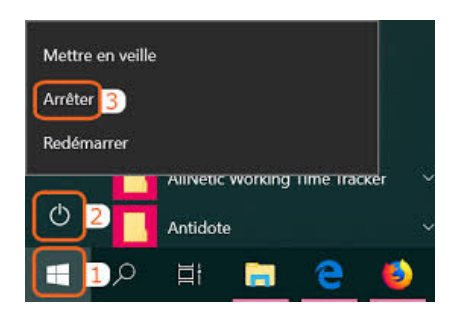

Le menu Démarrer apparait.

Cliquez ensuite sur le bouton icone-arrêt-marche (2) et sélectionnez l'option Arrêter (3).

Ne jamais éteindre un ordinateur avec le bouton situé en façade de l'unité centrale sauf s'il n'y a pas d'autre solution.

De plus, éteindre l'écran n'arrête pas l'ordinateur.

# **3 – Résumé**

#### Le matériel

Le matériel relié à l'ordinateur s'appelle un périphérique. Le matériel situé à l'extérieur de l'ordinateur s'appelle un périphérique externe. Les principaux périphériques externes sont l'écran, la souris et le clavier. Le matériel situé à l'intérieur de l'ordinateur s'appelle un périphérique interne. Les principaux périphériques internes sont le processeur, la mémoire vive et le disque dur.

### **Le stockage des données**

Les données peuvent être stockées sur le disque dur de l'ordinateur ou sur un support amovible\* comme un cdrom, un dvd-rom, une clé USB, un disque dur externe.

\*support amovible : support que l'on peut insérer ou brancher puis retirer de l'ordinateur